## **Access LinkedIn Learning**

Go to the Office 365 portal by visiting <a href="https://Portal.office.com">https://Portal.office.com</a> and log in.

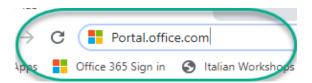

## Click on All Apps.

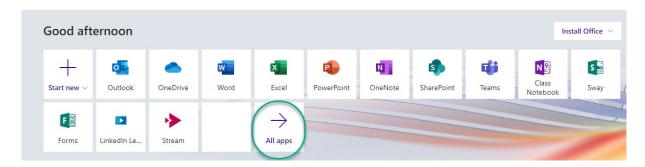

Scroll down until you see LinkedIn Learning.

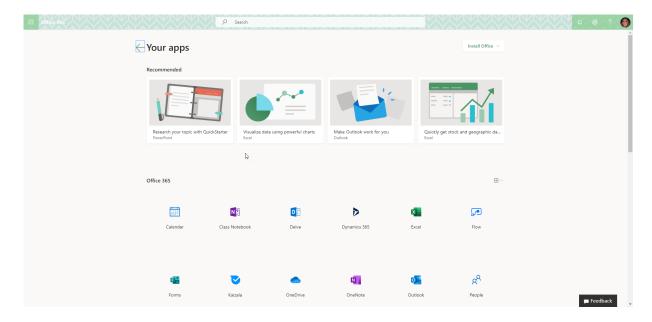

Click on LinkedIn Learning.

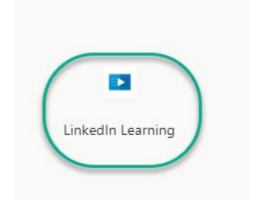

## You are successfully logged in.

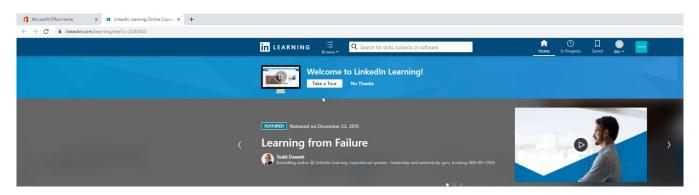